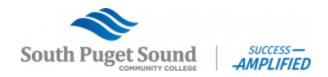

## Prepare for your Math WAMAP Assessment

## STEP 1: Create your WAMAP Account

1. Go to www.wamap.org

. . . . .

- 2. Click on the Register as a new student link
- 3. Create a Username & Password

| a. | My Username: |  |
|----|--------------|--|
| b. | My Password: |  |

4. Fill out the rest of the information on the signup page. You will not have a course ID to enter. You can leave this part blank.

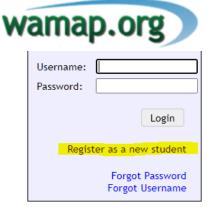

## STEP 2: Add Test Prep Course

- 1. Log into your WAMAP account
- 2. Click on Enroll in a New Class
- 3. Enter in course ID **28378** and click Sign Up (note-there is no enrollment code)
- 4. You will now see "SPSCC Placement Test Prep" in your **My Classes** section
- 5. Choose the study prep exam for the exam you will be taking

These prep exams will give you sample problems similar to what you will see on the test and also includes some helpful YouTube videos to talk you through concepts you might need a refresher on.

Questions? Assessment Center | SPSCC Olympia Campus | 360-596-5440 | assessment@spscc.edu